## Texturier Tutorial Gold

Schritt 1: *Vorbereitung*

Download @ GTAvision:

• [TXD Workshop](http://www.gtavision.com/index.php?section=downloads&site=download&id=667)

## Schritt 2: *TXD Workshop*

Wenn ihr das Programm geöffnet habt, solltet ihr dieses Fenster sehen:

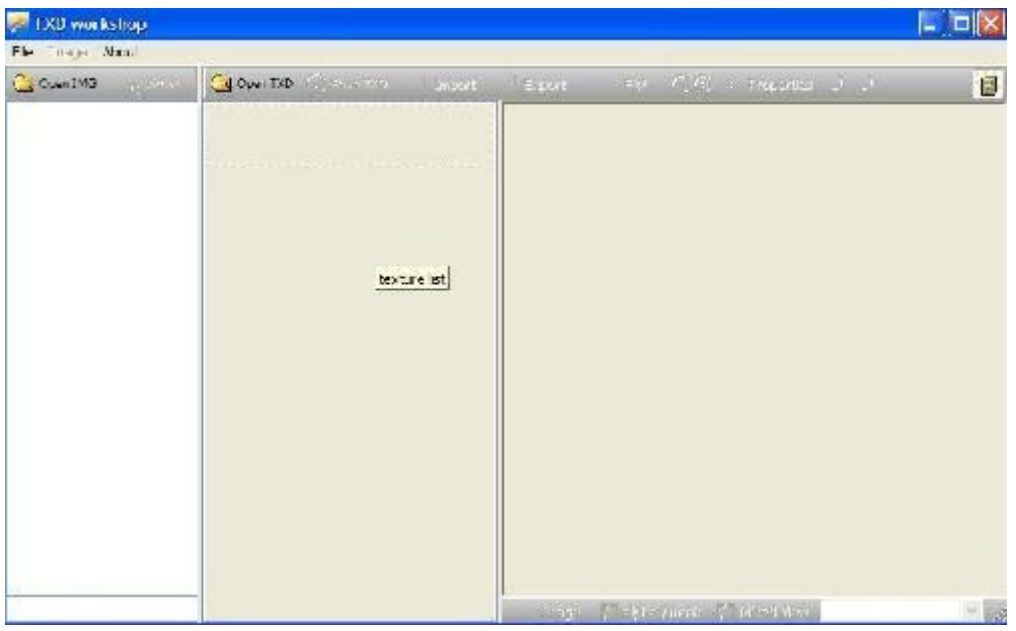

Nun habt ihr die Möglichkeit, Texturen aus GTA einzusehen und sie zu verändern. Dazu geht ihr wie folgt vor:

- 1. Geht auf "File" und öffnet eine beliebige .txd oder .img Datei (ihr könnt auch vorher mit dem [Imgtool](http://www.gtavision.com/index.php?section=downloads&site=download&id=665) einzelne Texturen exportieren)
- 2. Links seht ihr nun die vorhandenen Datensätze. Wählt die gewünschten aus und macht einen rechten Mausklick und benutzt "Export"
- 3. Ein Feld weiter rechts sind nun die Texturen.

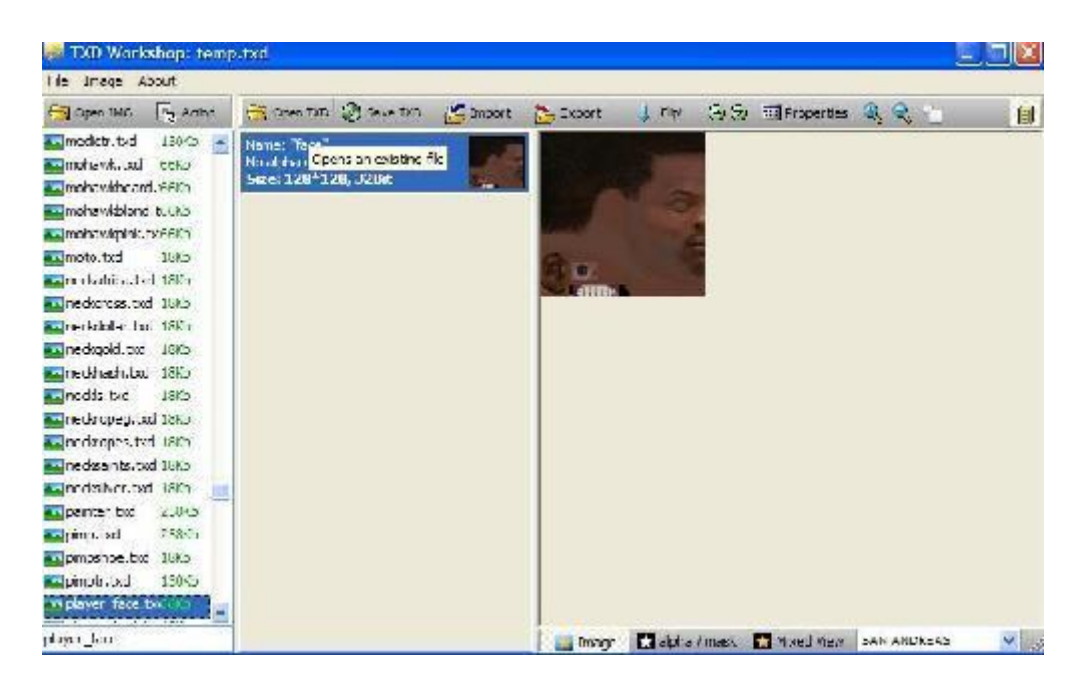

Schritt 3: *Exportieren und Bearbeiten*

- 1. Ihr solltet jetzt eine oder mehrere Auswahlmöglichkeiten an Texturen haben. Um sie zu bearbeiten, müsst ihr sie erst exportieren - steuert die gewünschten Felder an und klickt auf "Export"
- 2. Es öffnet sich eine Liste an Optionen, bei denen ihr auswählen könnt, welche Teile einer Textur ihr exportieren wollt und in welchem Format. Ich empfehle euch Bitmap zu benutzen
- 3. Die Textur ist nun auf eurem Computer gespeichert worden und ihr könnt sie mit einem beliebigen Bildbearbeitungsprogramm wie z.B. Paint oder Photoshop editieren

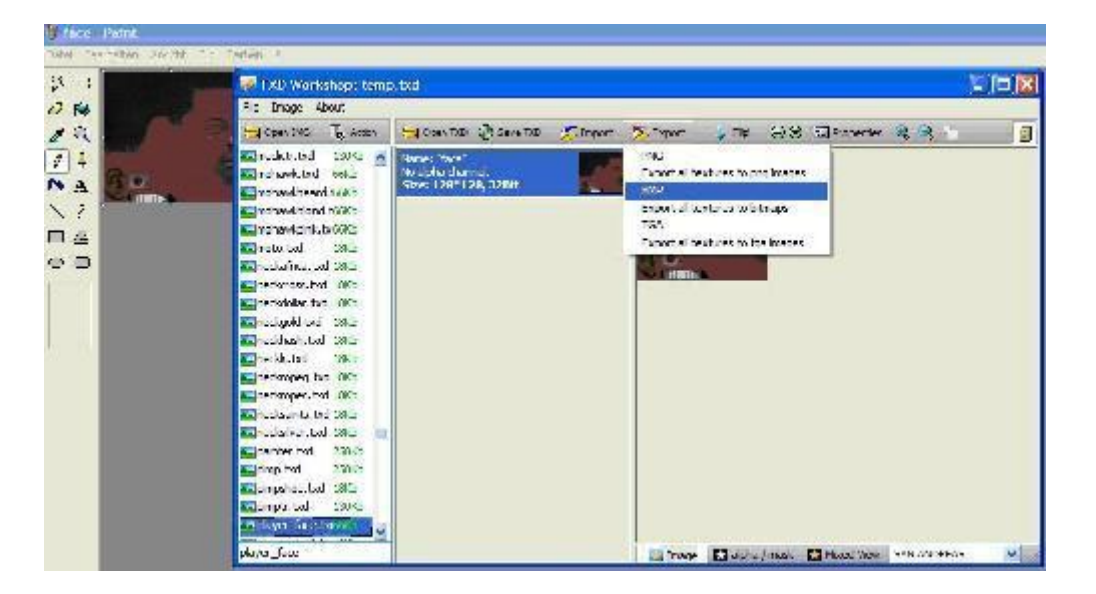

## Schritt 4: *Importieren und ins Spiel einbinden*

- 1. Wenn ihr eure Texturen bearbeitet habt und sie im Spiel sehen wollt, wählt ihr im TXD Workshop die Quelldatei aus und klickt diesmal auf "Import"
- 2. Es öffnet sich ein Fenster in dem ihr auswählen müsst, welche Bilddaten ihr einsetzen wollt - in diesem Fall jene, die ihr bearbeitet habt
- 3. Bestätigt mit OK und ihr seht eure veränderte Textur anstelle der originalen aus GTA
- 4. Zum Abschluss müsst ihr auf "Save TXD" klicken, da die .txd Datei sonst nicht gespeichert wird

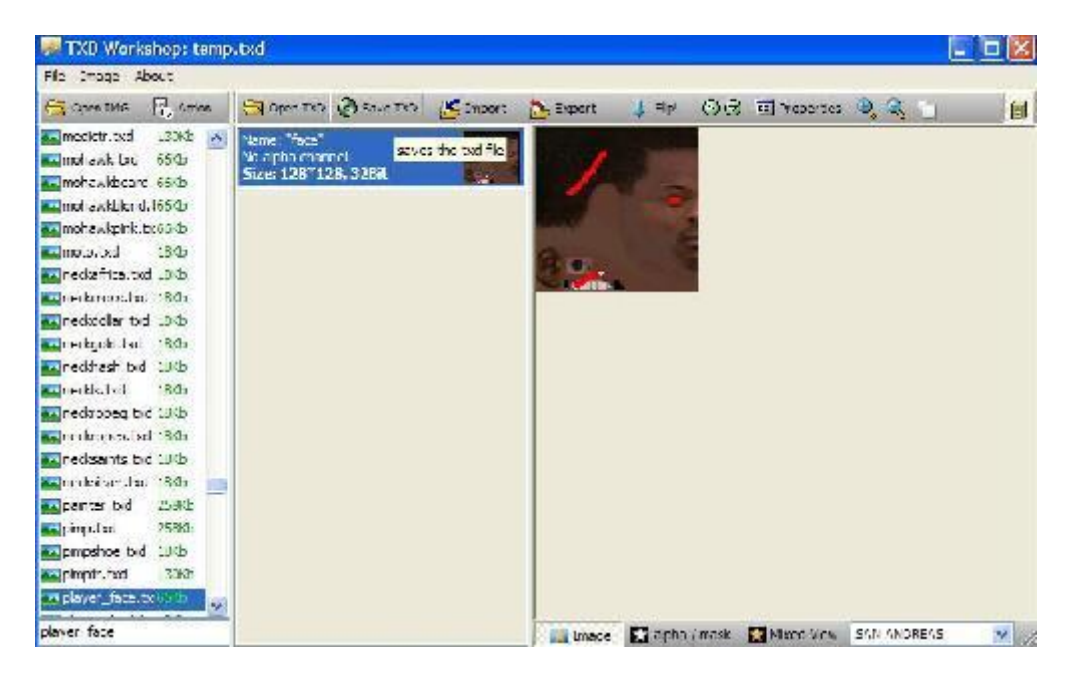

Ich wünsche euch viel Spaß beim Texturieren!

Mit Erlaubnis des Autors wurde dieses Tutorial auf [http://www.GTAvision.com](http://www.gtavision.com/) hochgeladen. Weitere Tutorials rund um GTA findet ihr dort im Tutorialbereich.